## CENTNET 導入の手引き (一般購読者用)

第 3.1 版

j

㈱名古屋証券取引所

#### CENTNET 導入の手引き変更履歴

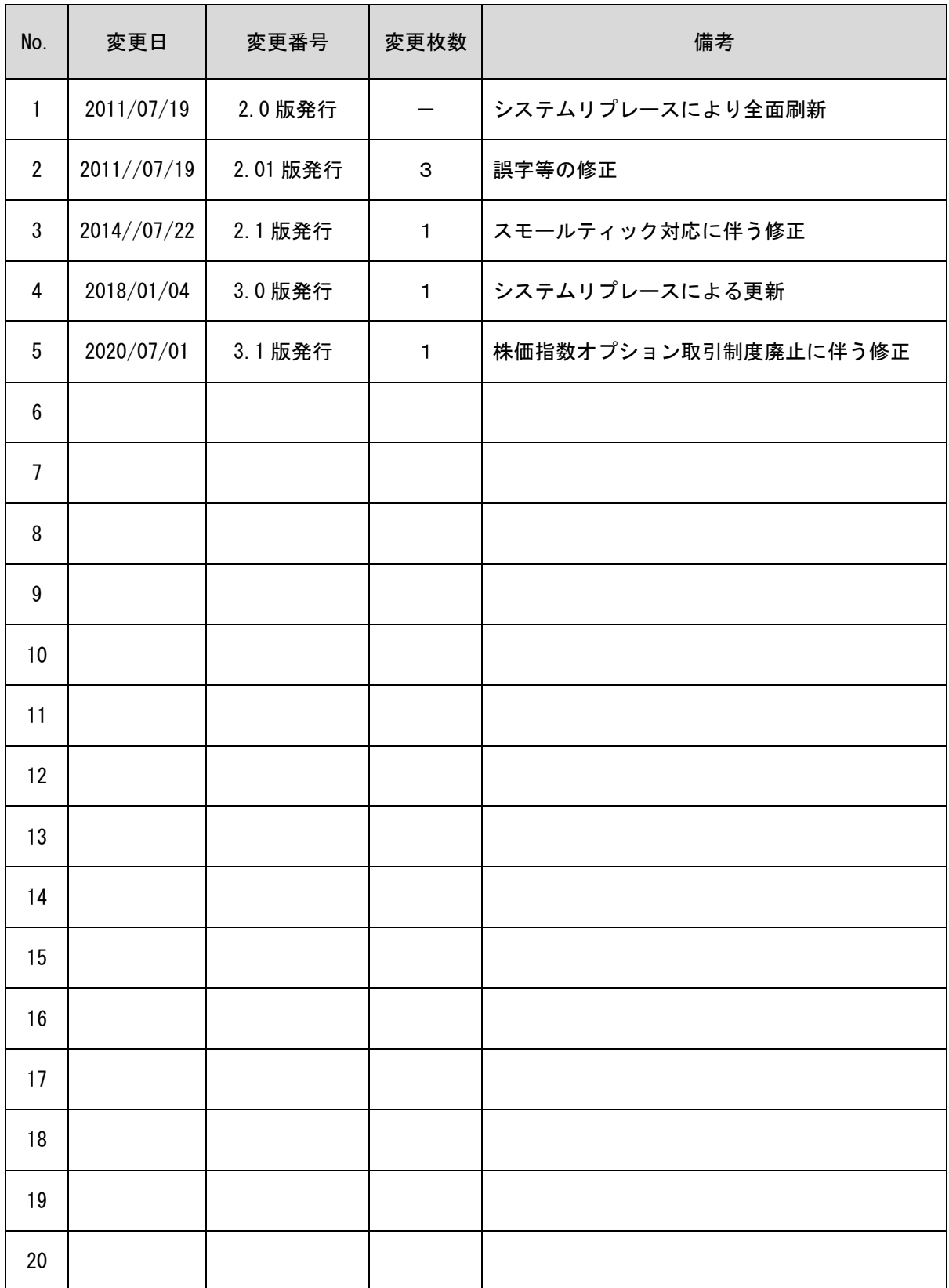

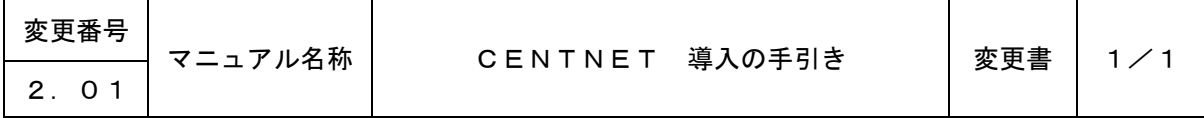

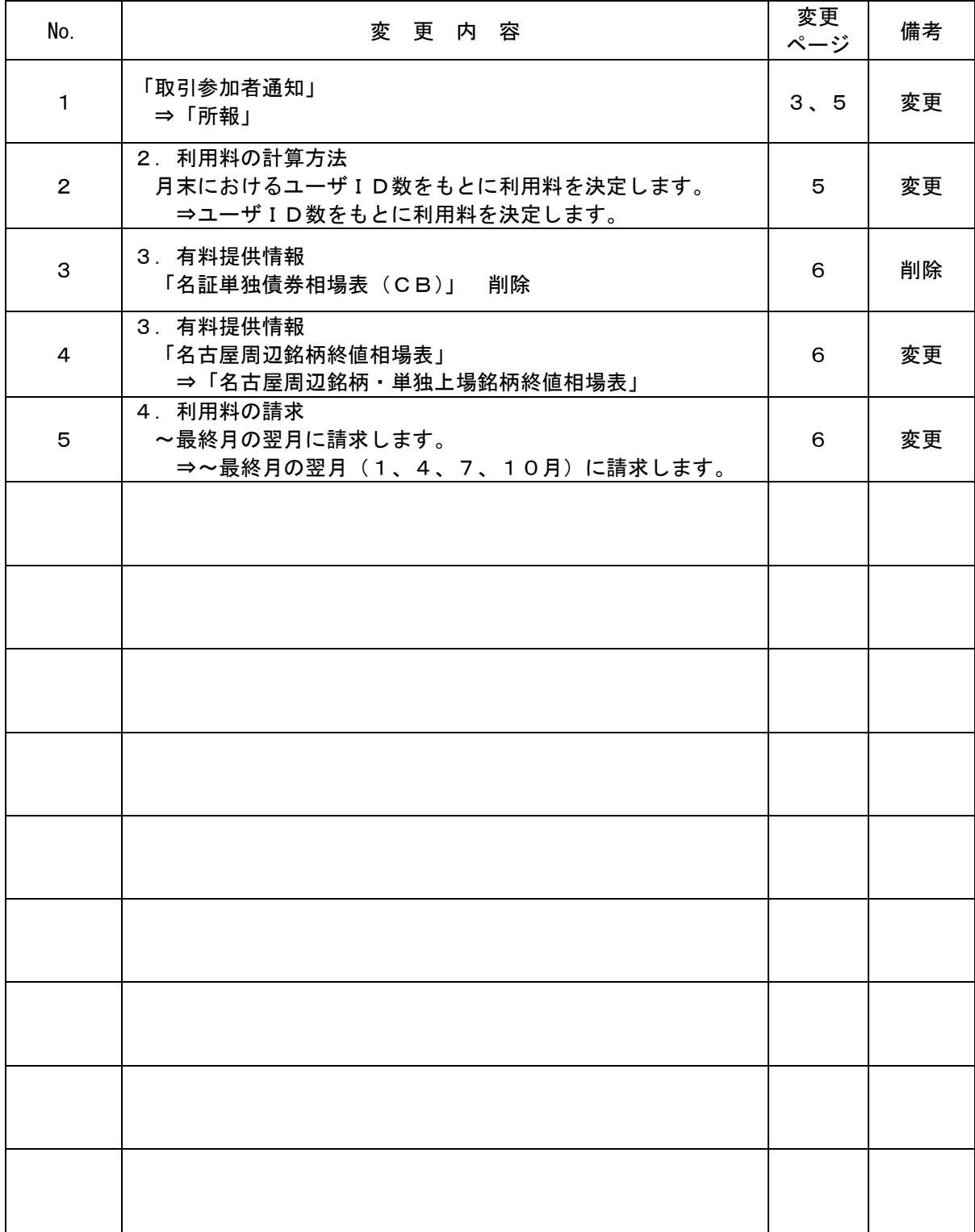

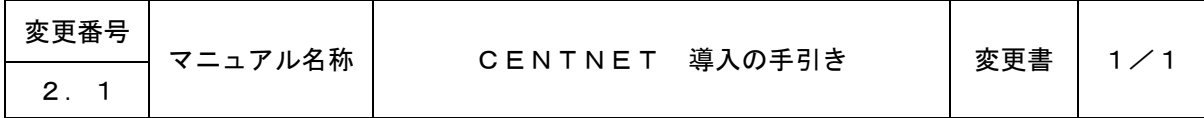

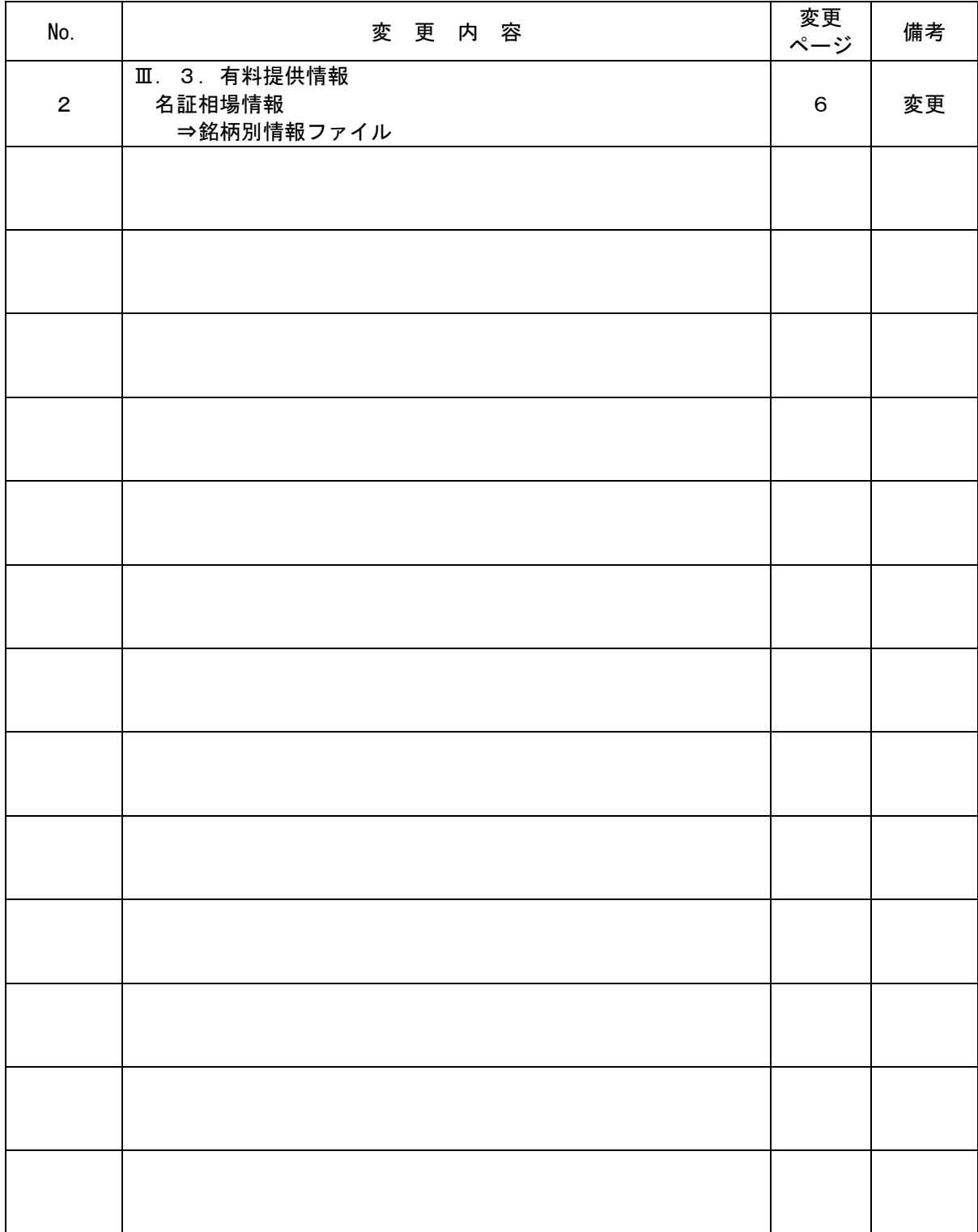

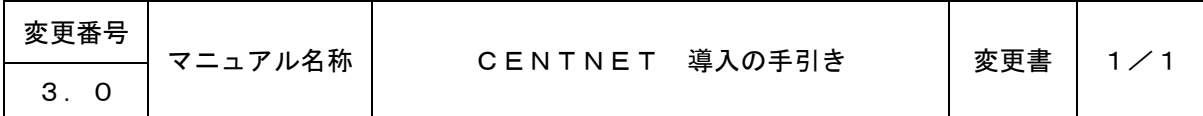

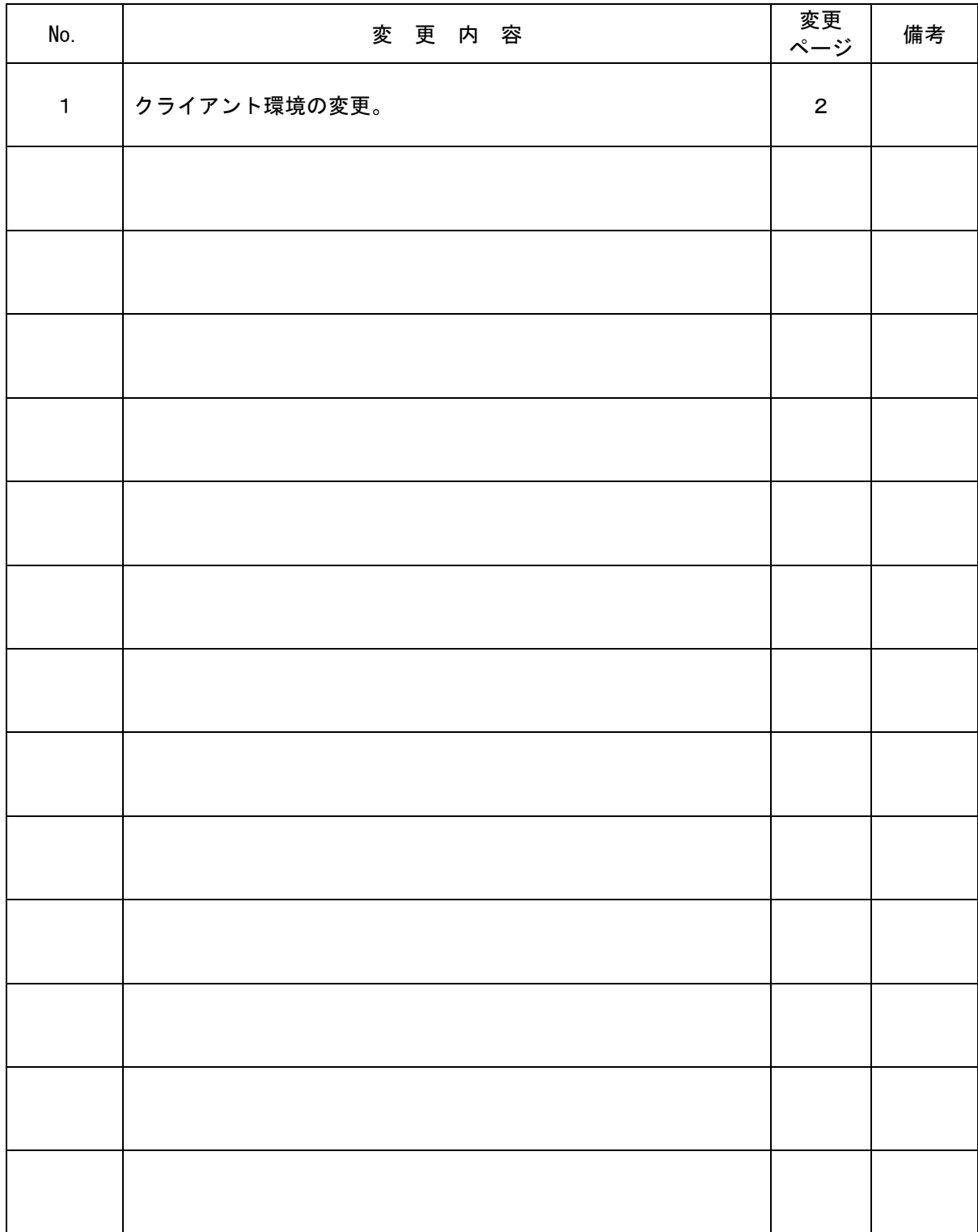

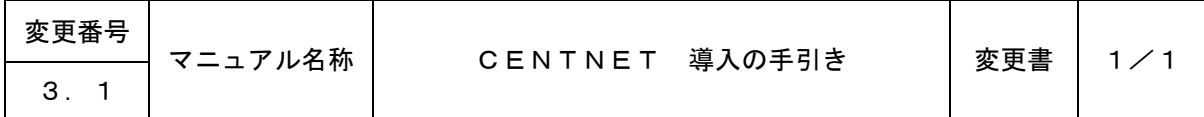

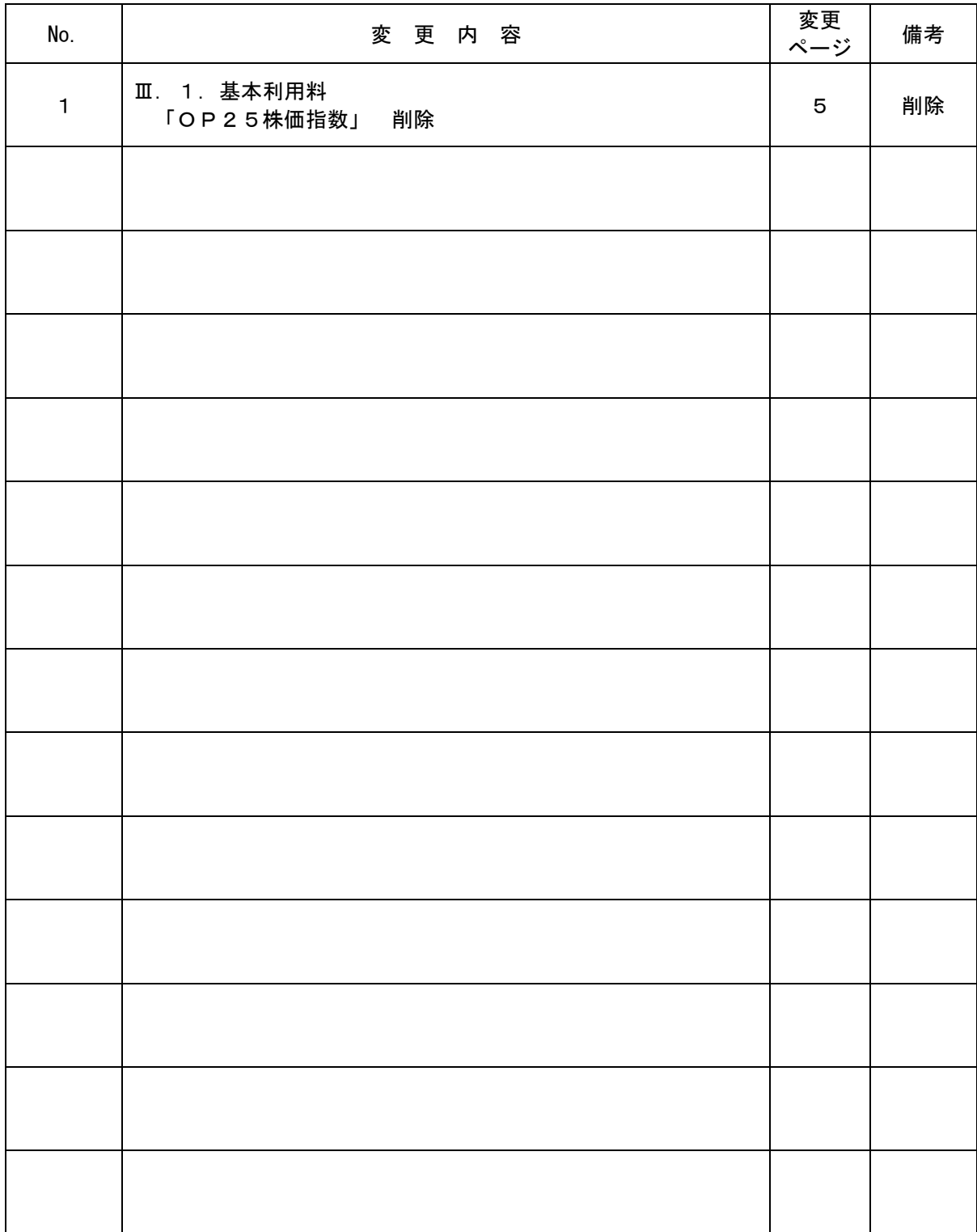

# 目次

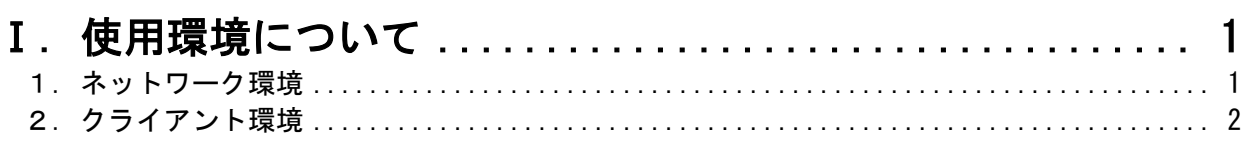

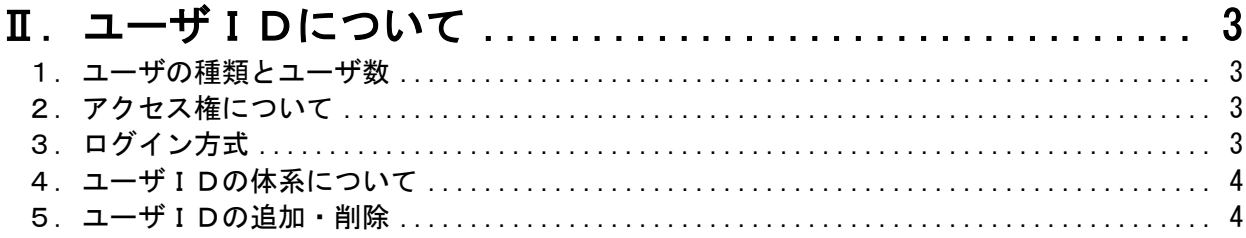

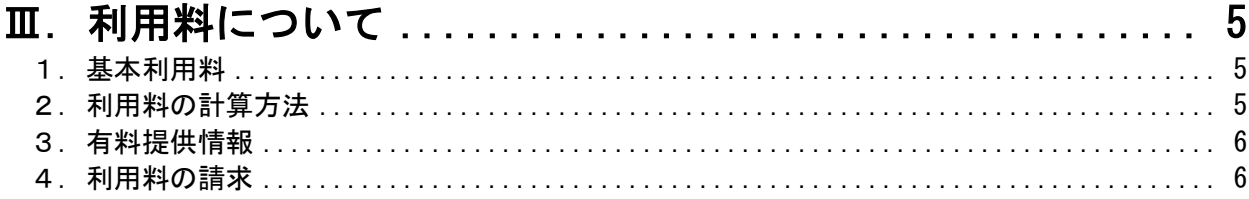

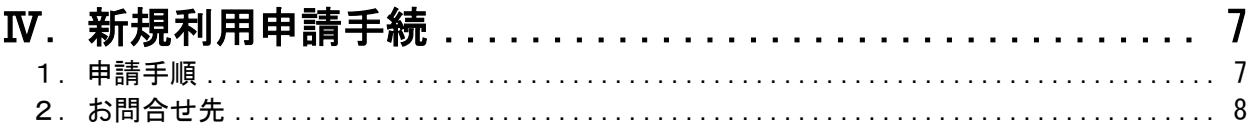

#### 別紙1 CENTNET サイト管理者新規利用申請書

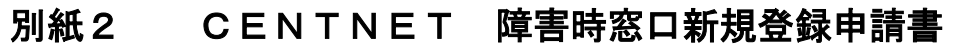

別紙3 CENTNET 請求書送付先新規登録申請書

#### <span id="page-7-0"></span>Ⅰ.使用環境について

- <span id="page-7-1"></span>1.ネットワーク環境
	- (1)通信経路

CENTNETへのアクセスには、インターネットを使用します。

インターネットへの接続方法及びプロバイダ等の制約事項はありません。

なお、情報の保全対策の一環として、SSLを使用していますので、社内ネットワークからア クセスする場合は、SSLに係る通信プロトコル及び通信ポート(後述)の使用可能な環境を用 意する必要があります。

インターネットへのアクセス方法については、各社の状況により異なりますので、貴社技術部 門にお問い合わせ下さい。

(2)通信プロトコル及び通信ポート

CENTNETでは、次の通信プロトコル及び通信ポートを使用します。

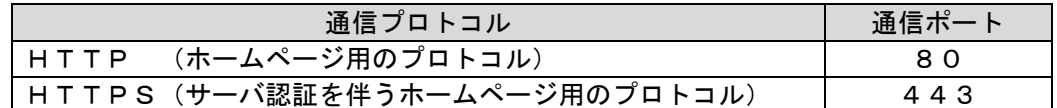

(3)使用文字コードセット

CENTNETでは、文字コードは「Shift-JIS」を使用します。

CENTNETでは、半角カナ文字及びJIS第1・第2水準以外の文字の使用は禁止します。

(4)ファイルフォーマット

CENTNETでは、情報を掲載または授受する場合、HTML、TXT、PDF、CSV、 Excel、Word、exe、lha、zip等のフォーマットを使用します。

<span id="page-8-0"></span>2.クライアント環境

(1)ブラウザ

CENTNETで使用するブラウザは、Microsoft Edge、Microsoft Internet Explorer です。 なお、Microsoft Internet Explorer は、バージョン11を推奨します。

また、貴社サイトで使用すべきブラウザの種類、または設定内容等については、各社の状況に より異なりますので、貴社技術部門にお問い合わせ下さい。

(2) Adobe Reader

PDF形式で作成したファイルを閲覧するためには、Adobe Reader が必要です。 なお、Adobe Reader は、DC 以降のバージョンを推奨します。

(3)Microsoft Excel

Excel形式で作成したファイルを利用するためには、Microsoft Excel が必要です。 なお、Microsoft Excel は、Excel2010 以降のバージョンを推奨します。

(4) Microsoft Word

Word形式で作成したファイルを利用するためには、Microsoft Word が必要です。 なお、Microsoft Word は、Word2010 以降のバージョンを推奨します。

## Attention

- ⅰ.CENTNETを利用する場合には、適切なバージョンを使用して下さい。 古いバージョンを使用した場合、エラーメッセージ等が表示され、正常に動作しない恐れ があります。
- ⅱ.上記の各ソフトウェアについては、貴社にて用意して下さい。

#### <span id="page-9-0"></span>Ⅱ.ユーザIDについて

CENTNETでは、ユーザIDとパスワードによるユーザ認証を行います。

- <span id="page-9-1"></span>1.ユーザの種類とユーザ数
	- (1)ユーザの種類

CENTNETでは、以下の2種類に区分して利用者を管理します。

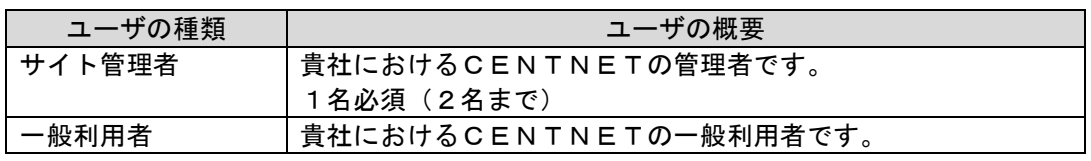

(2)ユーザ数

サイト管理者がユーザIDを登録することでユーザ数を増やすことが可能です。(ただし、サ イト管理者IDは2つまで。また、登録時に上限数に達した旨のメッセージが表示された場合は、 営業推進グループまでご連絡下さい。)

<span id="page-9-2"></span>2.アクセス権について

CENTNETが提供するサービスは、次の範囲でアクセス権を設定することにより、利用を 制限することができます。

原則として、サイト管理者がアクセス権を設定管理します。

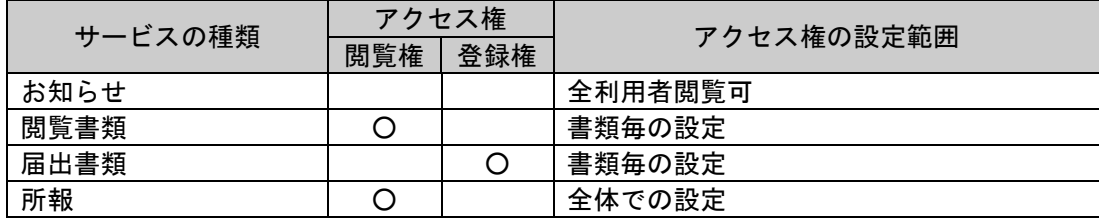

<span id="page-9-3"></span>3.ログイン方式

CENTNETにおいては、1つのユーザIDを特定の利用者が使用している間、他の利用者が 使用できないシングルログイン方式を採用しています。

<span id="page-10-0"></span>4. ユーザIDの体系について

ユーザIDは、以下のとおり設定されます。

ssssss\_xxxxxx 表示例:nsewan\_kabushiki

ssssss 部分はユーザグループIDを意味し、会社毎に固有の文字列となるよう名証が決定し、 割り当てます。

ユーザグループIDは英数字により構成されます。

サイト管理者の xxxxxx 部分はユーザ個別IDを意味し、各社内で重複しないよう各ユーザI Dに割り当てます。

ユーザ個別IDは英数字により構成されます。

※ユーザグループID及びユーザ個別IDは、基本的に変更することはできません。

<span id="page-10-1"></span>5.ユーザIDの追加・削除

ユーザIDの追加・削除は、貴社のサイト管理者がCENTNET画面で行います。

### <span id="page-11-0"></span>Ⅲ.利用料について

<span id="page-11-1"></span>1.基本利用料

1ユーザあたり月額2,000円(消費税別)の基本利用料をご負担いただきます。 有料提供情報(後述)を除いた以下の基本提供情報が利用できます。

<基本提供情報一覧>

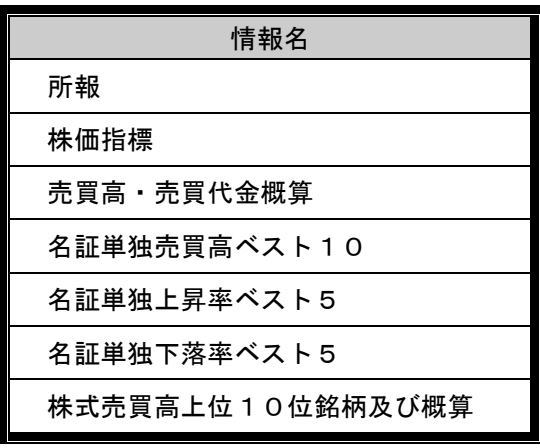

<span id="page-11-2"></span>2.利用料の計算方法

ユーザID数をもとに利用料を決定します。

<利用料の例>

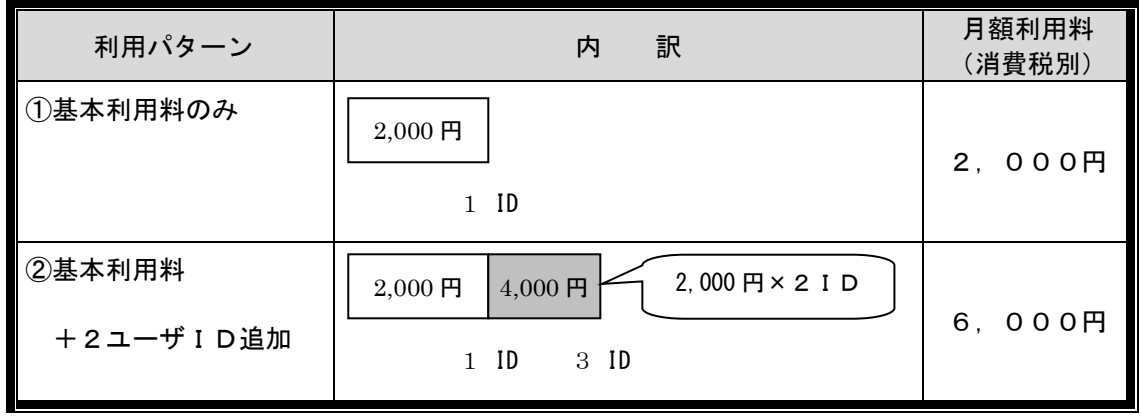

<span id="page-12-0"></span>3.有料提供情報

CENTNETでは、一部の情報について有料で提供を行います。

有料提供情報は、以下のとおりです。

有料提供情報の詳しい内容及び申込方法につきましては、営業推進グループまでお問い合わせ下 さい。

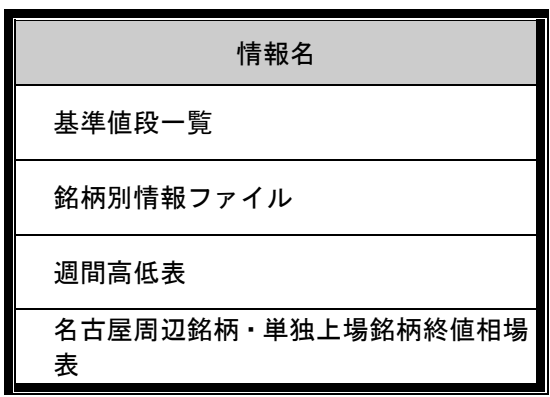

<span id="page-12-1"></span>4.利用料の請求

CENTNETでは、3 か月間の利用料を 3 か月毎の最終月の翌月(1、4、7、10月)に請 求します。

#### <span id="page-13-0"></span>Ⅳ.新規利用申請手続

<span id="page-13-1"></span>1.申請手順

CENTNETを新規に利用する場合の申請手順は、以下のとおりです。

- (1)サイト管理者の登録
	- ① 添付の別紙1【CENTNET サイト管理者新規利用申請書】に必要事項を記入の上、 郵送またはFAXにて、営業推進グループ宛に送付して下さい。
	- ② 営業推進グループから、申請受付及び申請内容を電話で確認します。
	- ③ 営業推進グループから、ユーザID及び仮パスワードを郵送します。
- (2)障害時窓口の登録
	- ① 添付の別紙2【CENTNET 障害時窓口新規登録申請書】に必要事項を記入の上、 郵送またはFAXにて、営業推進グループ宛に送付して下さい。
	- ② 営業推進グループから、貴社からの申請受付及び申請内容を電話で確認します。
- (3)請求書送付先の登録
	- ① 添付の別紙3【CENTNET 請求書送付先新規登録申請書】に必要事項を記入の上、 郵送またはFAXにて、営業推進グループ宛に送付して下さい。
	- ② 営業推進グループから、申請受付及び申請内容を電話で確認します。
- (4)有料提供情報の申込
	- ① 有料情報の利用をご希望の場合には、営業推進グループまでご連絡下さい。

<span id="page-14-0"></span>2. お問合せ先

株式会社 名古屋証券取引所 営業推進グループ

郵便番号 :460-0008 住 所 :名古屋市中区栄3-8-20 TEL : 052-262-3175 FAX : 052-262-3170 e-mail:centnet@nse.or.jp 株式会社 名古屋証券取引所 営業推進グループ 行

## 【CENTNET サイト管理者新規利用申請書】

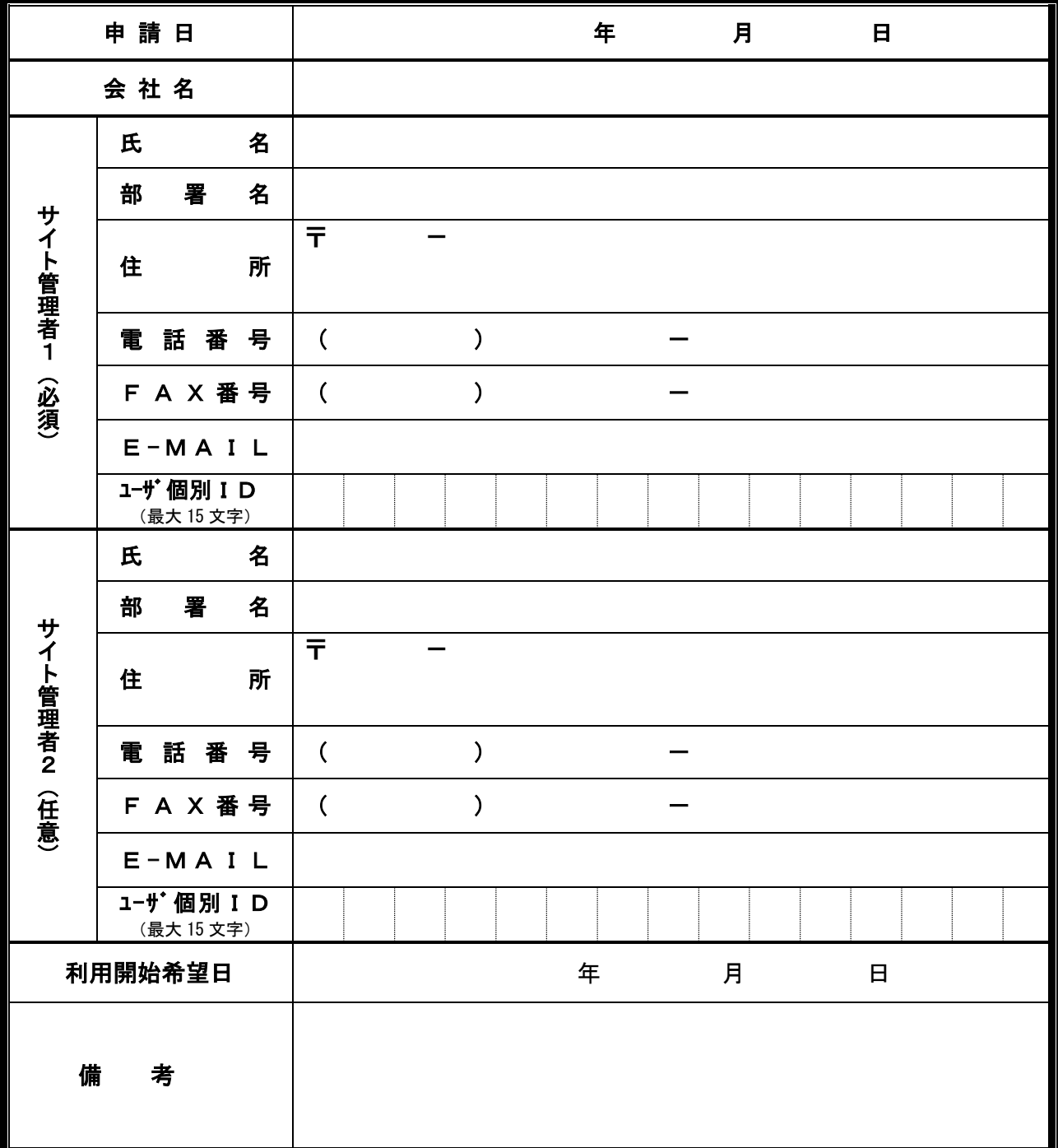

※ サイト管理者の登録は、1人目は必須で、2人目は任意での登録となります。 ユーザ個別 IDは、1 文字以上 15 文字以内で指定して下さい。

【個人情報の利用目的について】

本申請書記載の個人情報につきましては、CENTNETの利用にかかる連絡・照会のみに利用し、第三者への提供は行いません。名証のプラ イバシーポリシーならびに個人情報に関するお問合せは、名証ホームページをご参照ください。

株式会社 名古屋証券取引所 営業推進グループ 行

## 【CENTNET 障害時窓口新規登録申請書】

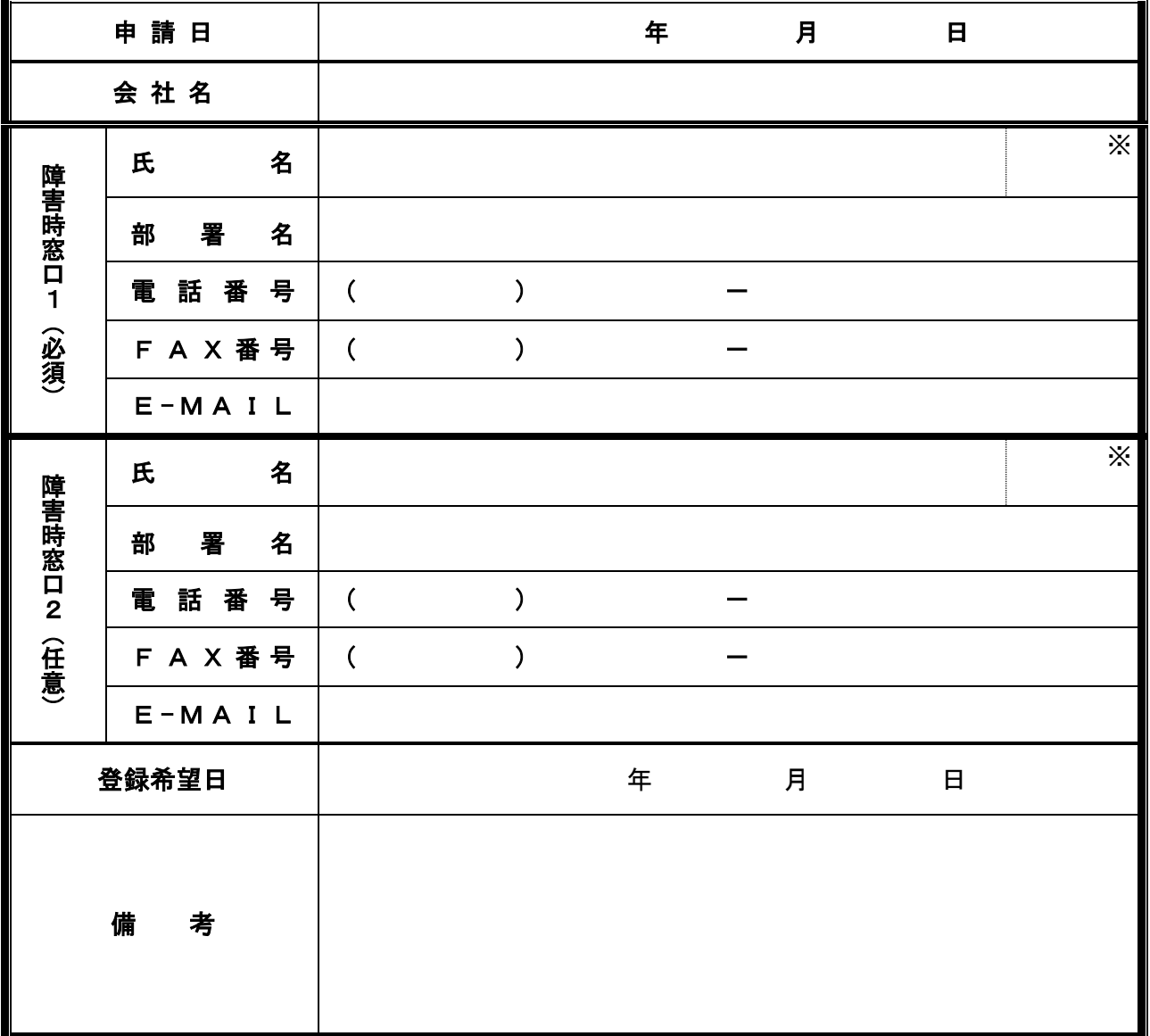

※ 担当者がサイト管理者の場合○を、サイト管理者でない場合×を付して下さい。

## 【CENTNET 請求書送付先新規登録申請書】

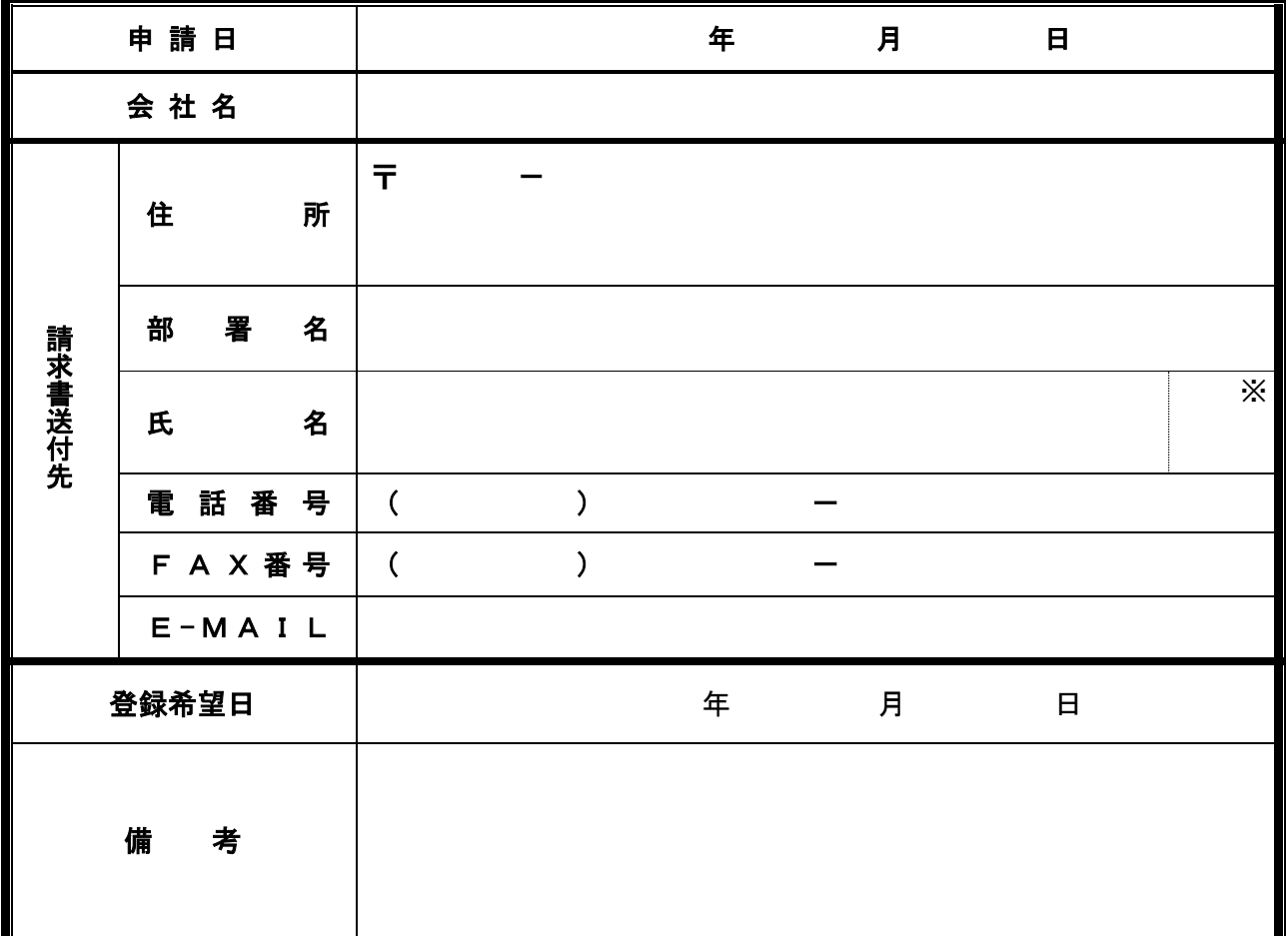

※ 担当者がサイト管理者の場合○を、サイト管理者でない場合×を付して下さい。